### **Unix and Linux**

David J. Scott

d.scott@auckland.ac.nz

Department of Statistics, University of Auckland

### **Outline**

- Unix basics
- Command line structure
- Using files and directories
- System resources and printing
- Unix shells
- Shell programming

#### Resources

- Introduction to Unix by University Technology Services, Ohio State University, available at <a href="http://wks.uts.ohio-state.edu/unix\_course/">http://wks.uts.ohio-state.edu/unix\_course/</a> Includes lecture slides, and notes in pdf and html formats
- Unix commands reference card from University Information Technology Services, available at http://www.digilife.be/quickreferences/quickrefs.h
- The official Bash Reference Manual from GNU http://www.gnu.org/software/bash/manual/bash.html
- The Bash FAQ
  http://tiswww.case.edu/php/chet/bash/FAQ

#### Resources

#### Tutorials

• Tutorials from Imperial College http://www.doc.ic.ac.uk/~wjk/UnixIntro/ Exercise Sheets 1 to 4 (1 has some IC-specific material)

Linux Mini-lesson
http://librenix.com/?inode=4052

- Tutorials from linux.org http://www.linux.org/lessons/
- A Bash tutorial
  http://www.hypexr.org/bash\_tutorial.php

### Unix Philosophy

- Multiuser system with multitasking
- Tools available for common tasks
- Flexibility and extendability
- Designed by programmers for programmers

### **Unix Structure**

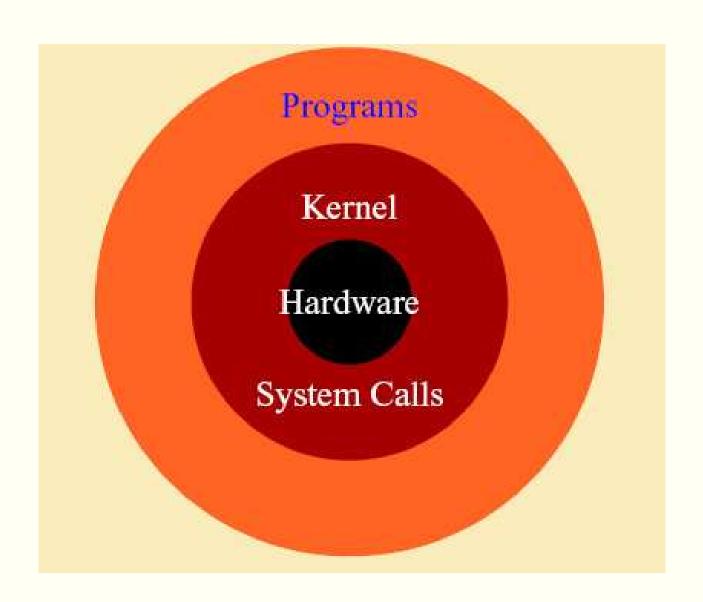

### Unix File System

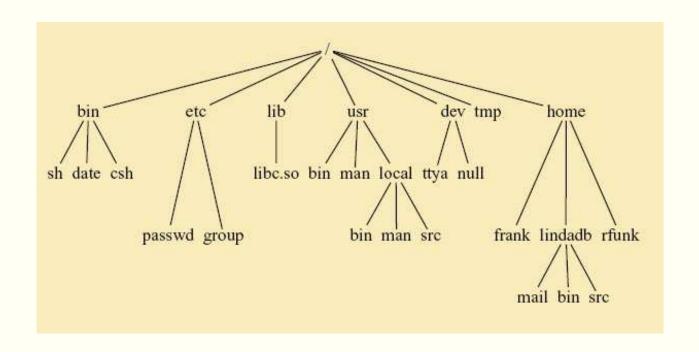

- / root directory
- /bin unix commands
- /home/frank/, /home/lindab/, /home/rfunk/
  user directories

### **Unix Programs**

- Shell is the command line interpreter: just another program
- A program or command interacts with the kernel, may be any of
  - a built in shell command
  - interpreted script
  - compiled object code file

### Getting Started

- Login with user name and password
- The command passwd only changes your password on the local host machine
- To change your password across the whole system use yppasswd
- Change your password as soon as you are given your temporary password
- logout logs the user off the system
- exit leaves the shell

#### **Command Line Structure**

A command has the form

command options arguments

- Whitespace, that is space(s) or tab(s) separate parts of the command line
- An argument indicates the object on which the command operates
- An option modifies the command, usually starts with "-"
- Options and syntax for a command are given on the "man page" for the command
- Commands to access the on-line manual
  - \$ man command
  - \$ man -k keyword

### **Directory Commands**

pwd print working directory

cd change working directory

no argument changes to home directory

.. move up one level

~dscott change to home directory of user dscott

mkdir create a directory

rmdir remove directory

ls list directory contents

ls -1 long listing

ls -a list all files (including those starting with ".")

### Long Listing

- Each line gives details on one file or directory
  - type field: d for directory, 1 for link
  - access permissions for owner, group and others
  - 3 characters for each
  - read permission, write permission, executer permission
  - access is allowed if character (r, w, or x) appears, is denied if character – appears
- Permissions can be changed with chmod
- Owner or group are changed with chown and chgrp

### **Change Permissions**

Command is chmod [options] filename

Use + and - with a single letter

u user (owner of file)

g **group** 

o others

all (includes, user, group and others)

Examples

chmod u+w filename gives user write permission chmod g+r filename gives group read permission chmod a-r filename ensures no-one can read the file

Can also use numeric representations for permissions

# Commands Dealing With Files

rm remove (delete) a file
cp move a file or directory
mv move a file, includes renaming

- Great care is needed with rm
- rm \* will remove everything in your directory
- mv can copy over an existing file (clobber the file)
- Most people modify rm to be rm -i which asks before removing files
- Can still access the real rm as \rm

# **Display Commands**

echo the text string to stdout (standard output cat concatenate (list)

head display first 10 or specified number of lines of file display last 10 or specified number of lines of file page through file

page through file

When paging through a file, the space bar moves one page down, enter moves one line down, b back one page, q quits, /word searches for the specified word

### **Processes**

ps shows running processes

kills a process

kill -9 processID kills specified process

### **Enquiries**

Find out about users

who lists current users on the system

who am i information on command user

whoami user name of command user

Find out about programs

whereis location of program, e.g.

whereis R

which the file to be executed using that command, e.g.

which R

### **Enquiries**

Find out about the system

hostname machine being used

uname prints system information (has options)

uname -o operating system

uname -p **processor** 

uname -a all the information

### **Date**

Find time and date information in various formats

```
has options and formats (preceded by "+")
date -u Greenwich mean time, or Universal Time
date +%a%t%D
date +%Y:%j
```

### **Printing**

- CUPS, the common unix printing system includes both lp and lpr
- CUPS allows modification to output with -o option
- Most useful is -o number-up=2
- ♠ Also -o sides=two-sided-long-edge
- Control print queues and jobs

lpq check entries in the print queue

lprm remove an entry from the print queue

# **Printing**

- To print text on a postscript printer, mpage is useful. Options:
  - Multiple pages with -2, -4 etc
  - Header with –н
  - Don't forget -P to send the result to the printer, not standard output
- Alternative is psnup. Options:
  - Multiple pages with -nup 4, -nup 6 etc
  - -d draw a box around pages (can specify width)
  - -1 landscape pages (rotated 90° clockwise)
  - -r seascape pages (rotated 90° anticlockwise)
  - -f pages with width and height interchanged, not rotated

### Compression and Archiving

- On CRAN under packages you will find files with the extensions .tar.gz, and .tgz. What are these?
- They are archived and compressed files
- tar "tape archive and retrieval" combines multiple files into one
- gzip and gunzip compress and decompress files
- Standard method of archiving

```
tar -cf texfiles.tar *.tex
gzip -9 texfiles.tar
gunzip texfiles.tar.gz
tar -xf texfiles.tar
```

# Compression and Archiving

- Create texfiles.tar containing all files with extension .tex
- Compress to form texfiles.tar.gz using best available compression (-9)
- Unzip to recover tar file
- Extract contents of tar file
- Other possibilities tar -tf texfiles.tar lists contents of tar file

tar -cf directory.tar directoryname creates tar file containing contents of directory and all subdirectories

### The bash Shell

- bash is a modern shell derived from the Bourne shell sh
- It is the default shell on Linux
- It extends sh and includes commands originally in csh
- In sh to execute commands in the file file.sh required
  file.sh, but bash allows source file.sh
- sh allowed no aliases, you had to define functions, bash includes the alias command

# Configuring the bash Shell

- /etc/profile
  global system configuration (for all users), controls
  environmental variables and programs to be run when logging
  in
- /etc/bashrc
  global system configuration (for all users), sets up aliases and
  functions. May not be used, everything put in /etc/profile
- ~/.bash\_profile local system configuration (for specific user), controls environmental variables and programs to be run when starting a bash shell
- $\sim /$  . bashrc local system configuration (for specfic user), sets up aliases and functions, executed after <code>/etc/bashrc</code>

### Configuring the bash Shell

Set values of environment variables

DISPLAY the window being used

PRINTER your default printer

PAGER usually less

R\_LIBS location of R packages

PATH search path when trying to find files or programs

Using bash, the syntax is

NAME=value; export NAME

export NAME=value

### A Sample .profile File

```
PATH=/usr/bin:/usr/local/bin/:.
export PATH
stty erase ^H
PS1="{'hostname' 'whoami'}"
stat12() { ssh -X -l dscott stat12.stat.auckland.ac.nz; }
umask 077
```

- Set the PATH variable and export it
- Set the backspace key to delete the preceding character
- Set the prompt to include the name of the host machine and my login name
- Define a function which creates an alias for the command stat12
  An alternative definition using the alias command is alias stat12='ssh -X -1 dscott stat12.stat.auckland.ac.nz'
- Set the default permissions on files

### Job Control

- To put a job in the background terminate the command with &
- To stop a job use ^z
- To put the job into the background use bg
- To return a background job to the foreground use fg
- To see what jobs are in the background use jobs
- To kill job number n, use kill -9 %n

# **History**

Commands used are recorded if history (in tcsh) or HISTSIZE (in bash) are >0 history nn prints last nn commands !! repeats the last command !string repeats latest command starting with string

#### **Unix Features**

- Output redirection to a file
- Input direction from a file
- Piping
- Terminology

stdin standard input to the program

normally from the keyboard

could be from a file or command

stdout standard output from the program

stderr standard error output

both usually to the terminal screen

could be to a file or command

### File Redirection

- > redirect standard output to file
  command > outfile
- >> append standard output to file
  command >> outfile
- pipe output to another command command command2

### **Quoting in Commands**

take the next character literally
don't allow any special meaning to characters
allow variable and command substitution
does not disable \$ and \
command` substitute output of command into command line
works inside double quotes

### Wildcards

Simple pattern matches

```
match a single character

match any string of zero or more characters

[abc] match any of the enclosed characters

[a-z] match any character in the range a to z

[!def] match any characters not enclosed
```

Composite pattern matches where patternlist is a list of one or more patterns separated by a ' | '.

```
?(pattern-list) matches zero or one occurrence
*(pattern-list) matches zero or more occurrences
+(pattern-list) matches one or more occurrences
```

Requires the shell option extglob to be set to on

### **Word Count**

```
wc [options] file
```

#### **Options**

- -c count bytes
- -m count characters
- -1 count lines
- -w count words

### Gnome Graphical User Interface

- Galeon browser and file system explorer
- Actions: Search for Files
- Productivity software
  - Open Office: oowriter, oocalc, ooimpress
  - Gnu: abiword, gnumeric
  - KDE: kword
- Workplace switcher
- Explore yourself
- Documentation
  - Quick introduction to Gnome at:

```
http://www.gnome.org/learn/
```

• Gnome User Guide on the 782 Home Page

### **Unix Tools**

- xfig
- gimp (The Gnu Image Manipulation Program)
- ImageMagick
- ssh
- xemacs
- make
- Create your own shell programs and put in your binaries directory

# xfig

- Invoke with xfig&
- Allows drawing and editing of drawings
- Vector graphics
- Can save into different formats: eps, tex, gif, jpeg, png (not all of which are vector graphics formats)
- Diagram at top right shows button usage (note changes with actions)
- Look at manual under help
- Used for diagrams in STATS 320

#### **GIMP**

- Invoke with gimp&
- Can paint with gimp
- Bitmapped or raster graphics
- Can save in different formats, convert between formats
- Read files produced by xfig and add additional elements
- Convert back to xfig format (.fig) with pstoedit or transfig

### **ImageMagick**

- Convert an image from one format to another (e.g. TIFF to JPEG)
- Resize, rotate, sharpen, color reduce, or add special effects to an image
- Create a montage of image thumbnails
- Create a transparent image suitable for use on the Web
- Turn a group of images into a GIF animation sequence
- Create a composite image by combining several separate images
- Draw shapes or text on an image
- Decorate an image with a border or frame
- Describe the format and characteristics of an image

### Secure Shell

- Log in to another computer
- Invoke with ssh computer name
- Don't need a password when using computers on the Statistics network
- May need resetting when systems change
- Can login with another user name using
   ssh -X -1 username computer name
   The -x option permits the use of X Windows applications

#### Make

- Used for regular tasks such as compilation and linking of programs
- Very useful for conversions, processing of LaTeX, cleaning up directories

acroread \$(FILENAME).pdf&

```
hardcopy4: $(FILENAME).pdf
acroread -toPostScript -size a4 -shrink -pairs $(F
rm -f tempmpage.ps
mpage -P- -4 -R -ba4 temp.ps>tempmpage.ps
rm -f temp.ps
ps2pdf tempmpage.ps tempmpage.pdf
acroread tempmpage.pdf&

viewtex: $(FILENAME).tex
latex $(FILENAME)
dvips -o $(FILENAME).ps $(FILENAME).dvi
ps2pdf $(FILENAME).ps $(FILENAME).pdf
```

clean:

rm -f \*.dvi \*.aux \*.log \*.out \*~ temp\*

#### Make

- File Makefile contains the text shown on the previous slide
- Usage is then when using tcsh

```
stat12/dscott10> setenv FILENAME Unix
stat12/dscott11> make viewtex
```

which produces a great deal of output in this case, or

```
stat12/dscott9> make clean
rm -f *.dvi *.aux *.log *.out *~ temp*
```

When using the bash the only change is setting the environment variable

[dscott@stat12 dscott]\$ export FILENAME=Unix

### Binary files

- Put in a directory /bin
- Put /bin in your path
- Make executable with chmod u+x filename

```
stat71/dscott9> more deltex
rm -i *.dvi *.log *.aux *~

stat71/dscott10> more viewtex
latex $1
dvips -o $1.ps $1.dvi
gv $1.ps&
```

Works in every directory whereas Makefile is specific to the directory in which it resides